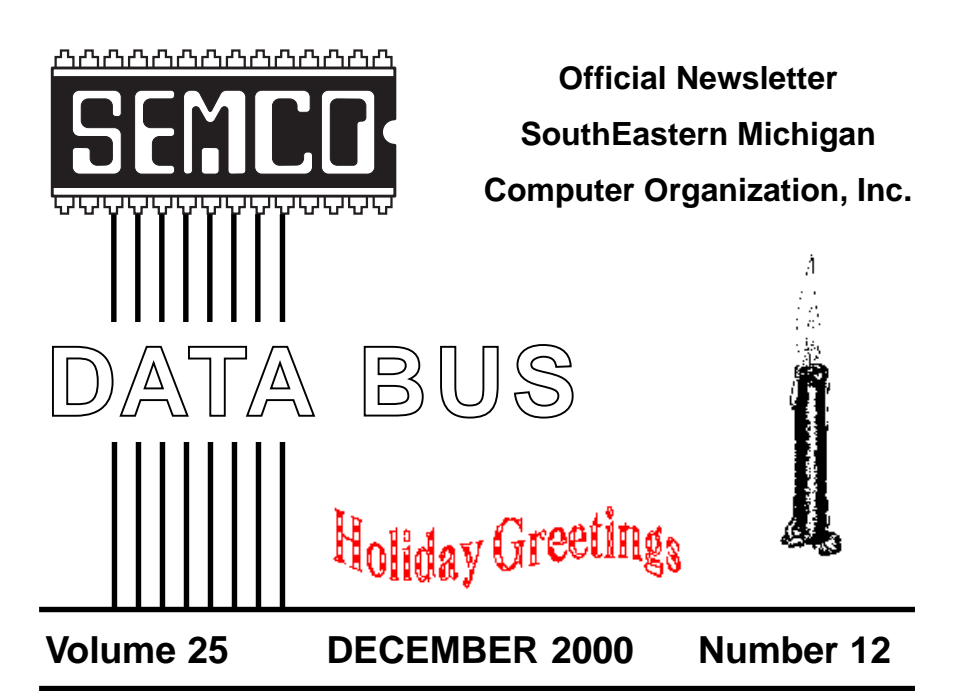

# **IN THIS ISSUE**

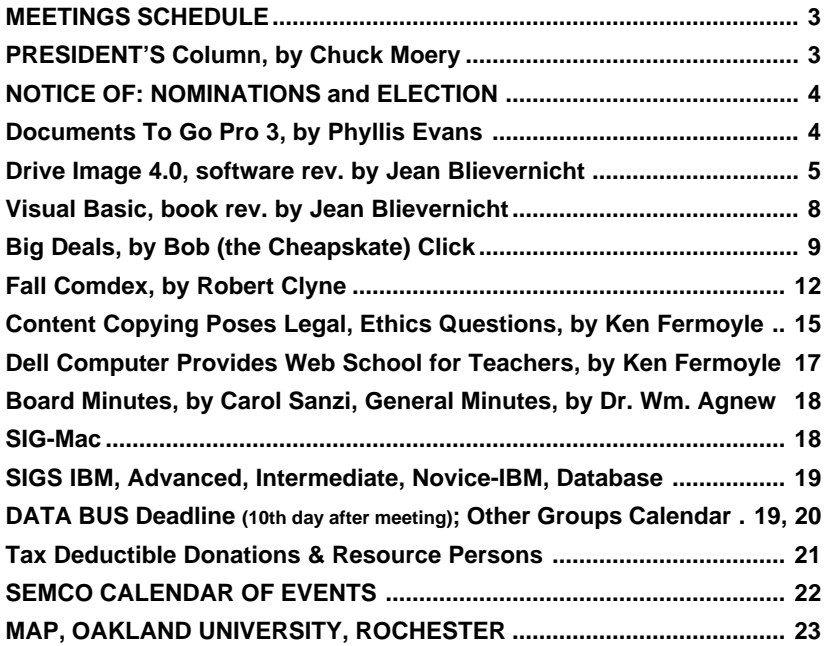

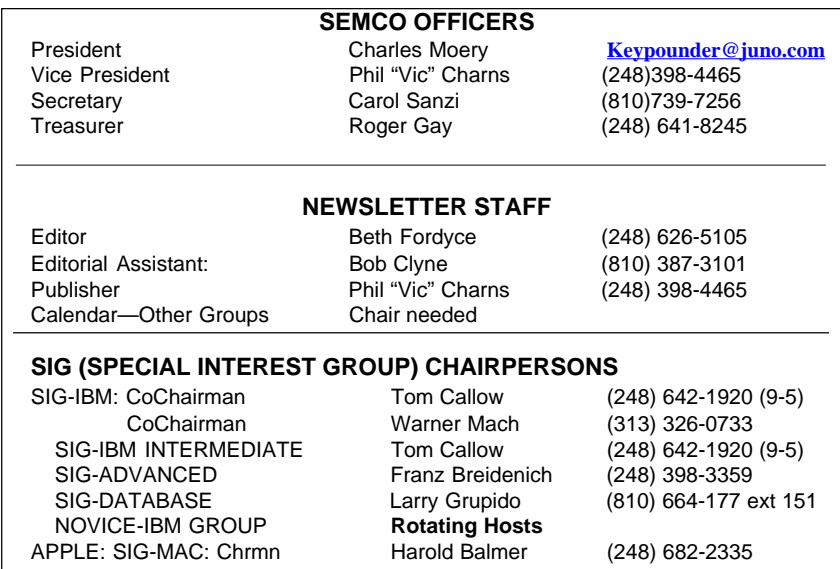

The SouthEastern Michigan Computer Organization, Inc. (SEMCO) is a non-profit group dedicated to providing information, education and a forum to computer users (professional and amateur) and other interested individuals. Membership in SEMCO is open to all individuals 18 years or older. Persons under 18 years may become members through the sponsorship of a parent or guardian. Dues of \$30/year include monthly DATA BUS, access to SEMCO's Message Service, and free personal ads.

**All SEMCO correspondence should be addressed to SEMCO - P.O. Box 707 - Bloomfield Hills, MI 48303-0707** Web site: **<http://www.semco.org>** E-mail: **[semco@oakland.edu](mailto:semco@oakland.edu)** General information: (voice) answering device in Royal Oak **(248) 398-7560**

DATA BUS is published monthly by SEMCO as its official newsletter. **Mail DATA BUS newsletter copy to: Editor, 29823 Fernhill Dr., Farmington Hills, MI 48334; 0r e-mail [beth\\_fordyce@macgroup.org](mailto:beth_fordyce@macgroup.org).** Editor is responsible for contents and control of the DATA BUS. Materials published herein may be used for non-commercial purposes only, without further permission of SEMCO or the authors, except as noted & including author and source, i.e. DATA BUS, and issue date. Entire contents copyright © 2000, SouthEastern Michigan Computer Organization, Inc.

SEMCO does not condone in any way the illegal copying of copyrighted computer programs and will not tolerate such practice at any club function.

Your mailing label and membership cards list the month and year your membership expires. A DUES DUE message may appear on the newsletter back cover page two months before your subscription expires. Newsletters will not be sent after the month of expiration. Back issues may not be available. Renew your membership as early as possible to avoid missing any newsletters.

This publication was created using Adobe PageMaker 6.5 & Photoshop 5.0, donated by Adobe Systems, Inc. Other Macintosh technology used: Apple LaserWriter Select 360 and Power Mac G3; Microsoft Word 5.1; Iomega ZIP Drive; Epson ES600-C Scanner; Visioneer PaperPort Vx scanner, Casio QV-11 & Mavica FD81 digital cameras.

<span id="page-2-1"></span>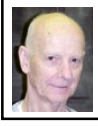

## **Chuck Moery SEMCO President**

November has come and gone and I hope all SEMCO members had a very happy Thanksgiving, had their fill of turkey plus all the trimmings and have lost their increased weight by now. By the time you receive your December DATA BUS, there will only be approximately three weeks left of the year 2000. WOW! Where has this year gone? You may recall that a year ago, there were numerous publications forecasting catastrophic events with the arrival of new millennium. Thankfully, adequate planning among various Governments, Business and individuals throughout the world averted the problem.

<span id="page-2-0"></span>You may have noticed that the President's article did not appear in the November DATA BUS issue. I did write an article for that issue and subsequently downloaded it by e-mail to Beth Fordyce, but not in time for the deadline. So I will include some of the comments I made in that issue in this current issue.

About this time last year, Steve Yuhasz

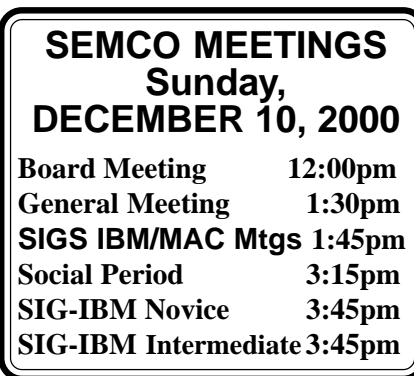

announced in the November 12, 1999 SEMCO meeting that during our December 12, 1999 meeting, SEMCO would be accepting nominations for the positions of President, Vice President, Secretary and Treasurer, and that elections would be conducted in the January 9, 2000 meeting. This situation is also applicable for this year and only the dates have changed. Nomination will take place December 10 and elections will be conducted January 14, 2001. This means that volunteers are necessary to fill any open positions. Many of our members who attend on a regular basis could fulfill these positions if only you would step forward. A portion of The SEMCO theme this year has been "to get involved with SEMCO." If each member would "GET INVOLVED" in some function for our group no matter how small or large, this would insure continued success of our organization. An important involvement would be to volunteer for one of the officer positions during our December meeting. I will not run for the Presidency for a second term for the year 2001 for personal reasons, so that means someone will have to step forward to run for this position or one of the other positions. Even though I will not be running for reelection, I will be involved in other activities from time to time for SEMCO.

Speaking of volunteerism, Carol Sanzi has reminded me that an extra effort of donating refreshments for our Social Period would be appreciated. The list of donors has dwindled in the past couple of months. It would be great to have increased donations for our Christmas meeting to make that event special. I personally THANK all those members that have donated refreshments throughout this year.

<span id="page-3-0"></span>Have a very special holiday in the forthcoming weeks.

Tell 'em about SEMCO and Get Involved With SEMCO.

If you have any suggestions (constructive criticisms or comments) on making SEMCO more efficient, please send me an e-mail. My address is: [Keypounder@juno.com.](mailto:Keypounder@juno.com) √

# **NOTICES, ARTICLES and Other Neat Things**

# **NOTICE OF NOMINATIONS**

<span id="page-3-1"></span>Please take notice that under the Bylaws of the SouthEastern Michigan Computer Organization, Inc., nominations for officers will be taken at the December general meeting to be held in Room 172, Science Building, Oakland University on Sunday December 10, 2000 at 1:30 P.M. with the election of officers to be held at the January general meeting.

The following offices will be open for nominations:

1) President

- 2) Vice President
- 3) Secretary
- 4) Treasurer

5) Such Members at Large, up to a maximum of two (2) as shall be determined by the Board of Directors before the December general meeting.

# **NOTICE OF ELECTION**

The annual election of officers of the SouthEastern Michigan Computer Organization, Inc. will be held during the January general meeting of SEMCO. The January general meeting will be held Sunday, January 14, 2000 commencing at 1:30pm in Room 172, Science Building, Oakland University, Rochester Michigan.

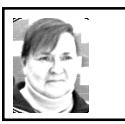

**Documents To Go Pro 3.0 by DataViz** *rev. by Phyllis Evans*

Today, more and more people are turning to handheld computers to keep track of appointments, phone numbers, e-mail, you name it, with Palm and Handspring Visor leading the pack. One of the biggest problems has been using the information from your desktop computer on the handheld, and keeping the two synchronized.

Calendar and address book data are not a problem, as they are part of the built-in software. There have been a number of text editors, but they use their own proprietary file type and must be run through translation apps to let you use the documents with your standard word processor. Spreadsheet apps are fairly scarce, and while a couple of them claim to sync with Excel, they've been rather difficult to work with. One that I tried required a trip to the menu bar each time I wanted totals updated and it would not work with Excel or AppleWorks.

DataViz has come to the rescue with **Documents To Go Pro**. Now, you can edit documents from Word, Excel,

<span id="page-4-0"></span>Quattro Pro, LotusWord Pro and 1-2-3, AppleWorks and ClarisWorks, Mac or Windows, on your Palm or Visor, then transfer them back to your computer. Documents To Go handles the transfer and translation simply and rapidly each time you synchronize your handheld with your desktop.

The text editor supports bold, underline, italics and large and small fonts, as well as cut or copy and paste. One complaint I've heard is that it does not let you create new documents. No problem! Create a blank document with your word processor and save it. Upload it to your handheld. The next time you need to create a new document, open the blank document and resave it with a new name. Simple!

Unfortunately, creating new documents on the spreadsheet side is not the same. You can create a new document using the same method, but formulas cannot be created, nor can they be copied and pasted on the handheld side. Formulas created on the desktop work beautifully in the handheld, but copying and pasting only moves the actual sum, not the formula. Adding or changing data in an existing spreadsheet updates totals immediately, something I really like. If nothing else, this app forces you to plan your spreadsheets as carefully as you plan a database, but at least you can use those spreadsheets on your handheld without jumping through hoops.

Documents To Go Pro is \$49.95, \$39.95 if you own another DataViz product. There is a non-Pro version for \$29.95, but it only allows you to view, not edit, your documents. If you use a Palm or Handspring Visor, this is a great piece of software. You can download a 30-day fully functioning demo version at [<http://www.dataviz.com/>](http://www.dataviz.com/).  $\sqrt$ 

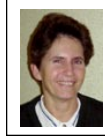

**2 ARTICLES** *by Jean Blievernicht*

# Drive Image 4.0

*software review by Jean Blievernicht* Those of you who attended the second half of the SEMCO meeting on Oct. 8, 2000 got a good explanation of this utility and many of those present purchased it from the presenter, Gene Barlow (and wife, Linda), at the special user group price of \$30.00 as opposed to the retail price of about \$69.95, I believe. This discount is still available to our members by ordering it from the secure Website at [<www.ugr.com/](http://www.ugr.com/order/) [order/>](http://www.ugr.com/order/). Indicate the special price code of UGEVAL00 with your order.

For those who skipped out early or didn't make it to the meeting at all that day, here's what Drive Image does. As the name suggests, it backs up partitions on your hard drive (such as an operating system partition or a data file partition). You can also back up your whole hard drive in case of a disaster or you can copy the contents of an entire hard drive to a new hard drive meant to be installed on the same system. (It's OK if the size of the new hard drive is not the same as your current hard drive). However, you should not try to use the image created to install the contents of your old hard drive to a new computer if the hardware is different (such as a different motherboard or videocard). The operating system may not boot correctly.

If you have saved multiple partitions to an image, you do not have to restore all of the partitions unless you want to. You may select which one(s) you want and instruct the program where the restored files should go. What media can

you save the image to? You can save the image to Jaz, Zip, MO, CD, or other removable media and to a network. However, there are a lot of caveats when dealing with a network, so you should consult the manual or check for information on PowerQuest's Web site. When using CD or CD-RWs as your backup media, only IDE and SCSI devices are supported. USB and FireWire devices will probably be supported in the future.

What DI does sounds simple enough, but since it is a powerful utility and there are all kinds of different configurations out there, you should take time to read the documentation as PowerQuest gives quite a few instructions as to what you should do before installing the program and before using it. Know that you can install it on most operating systems (Windows 95, 98, Me, NT 3.51 or 4.0 Workstation, Windows 2000 Professional, DOS 5.0 and OS/2). Before installing you should use ScanDisk or similar utility to make sure your hard drive is in good condition. Make sure you have enough space on the drive where you plan to create or restore image files. If you use CDs, (-Rs or RWs), DI will tell you how many of them you will need. It only makes sense that you cannot create/save an image on the partition you are backing up. The manual says to turn off virus detection in your computer's BIOS. If it's turned on, you may see an error stating that your system has a virus when it doesn't.

DI can be started from within Windows or DOS. The book tells you how. At the main screen you simply click on "Create Image." Then choose the drives with the partition(s) you want to image. Click "Next." Then select the actual partitions you want to image and click "Next" again. Type the path and filename

for your image file and click "Next" again. Browsing to select the destination is allowed and is necessary if you will be saving to a CD-R, CD-RW, or hidden partition since CD-R and CD-RW drives will not show as the letter you normally see for the drive. Don't use spaces or extended characters in your file name. You can create a comment of up to 232 characters about your image, but it's not required. At this point you may select a compression level for the image file. No Compression is usually the fastest (but there are instances when this may not be so) and is the default selection. Low compression gives a 40% average compression ratio and High compression offers a 50% average compression ratio. It should be noted here that Drive Image 4.0 files cannot be read with earlier versions of Drive Image, but DI 4 does read images created with earlier versions. Clicking "Next" this time starts the imaging. There is an Advanced Options choice if you need to modify DI's default settings. You can check for file system errors, disable SmartSector copying, verify disk writes, verify image file contents, password-protect the image file, or split the image file into multiple files.

Before attempting to restore an image file, you should consult the manual to do a couple of things PowerQuest recommends.

I loaded the software with no problems and made the rescue disks as suggested. When making them I was asked what kind of removable drive I had. Since I have a SCSI CD-RW, I answered "SCSI" which turned out to be important when I tried to back up my C: drive.

After running Scandisk, I ran the program from my D: drive where I had installed it from the manufacturer's CD.

It will close down all of your windows programs and boot into DOS. The program's main screen gives you 3 choices: **1)** Create Image **2)** Restore Image **3)** Disk to Disk (copying partitions from one hard drive to another within the same computer). Simple enough. I clicked on "Create Image." I was asked to select the partitions I wanted to copy, provide a file name and indicate where to copy. Fine, except my CD-RW was not listed as one of the places I could copy to. I e-mailed PowerQuest about what I need to do to run the program from my hard drive (get my SCSI Smart and Friendly CD-RW recognized). I got an e-mail answer back in about a week (about 2 days after sending a second email) with the answer to use a custom installation where I would be given a chance to add the SCSI drivers I need.

To continue before getting the emailed fix info, I closed down and used the rescue disks to run the program. That worked fine. I was a little puzzled by what was presented as the CD drive I could copy to. It was not listed by drive letter but by the designation: \\.\Pqcd1\. The file name I supplied was added to the end of this string. The next question was regarding compression. I chose Low or 40% so that my 1861 MB of data would fit on 2 CDs.

Then the program was off and running doing its thing. The screen showing what is going on during the copy session is very good. All the information I wanted was there including: A summary of the estimated MB to copy Total MB copied A progress bar using percentage The Volume being copied Type of file (FAT 16) Size of Partition in MB Used number of MB

Unused number of MB A copying data progress bar in percentage Transfer rate for current Partition Total MB copied for current Partition Time elapsed Estimated Time remaining

The time to copy to the first CD was about 21 minutes and to the second CD (less data) about 12 minutes for a total time of about 32.59 minutes. (I used 700 MB CD-Rs.) A message said the operation was successful. I used Windows Explorer to verify data was on the CD's, but I have no real way of checking whether everything went OK without restoring, which I hope I never have to do.

**Now I want to add** some information sent to me by Bob Clyne about Drive Image 4.0. On his Windows 2000 Professional, Service Pack 1, computer, two NTFS partitions generated "Error 1802 Image file is invalid or corrupted" errors during the verify phase of imaging. The image files later verified OK using the Verify function of the Image Editor. The computer was booted with a Windows 98 start-up disk and was writing the image file to a FAT 32 partition on the hard drive.

On Bob's Windows NT 4.0, Service Pack 4, computer, the first NTFS partition verified OK but the other NTFS partition experienced the same difficulty as above. A FAT partition had no problems. The computer was booted with the OS on the Drive Image rescue disks and was writing to a CD-RW. All of the drives are SCSI. All of the results are repeatable.

Bob e-mailed PowerQuest Tech Support about the problem. When he received no reply in over a week, he

telephoned. The telephone tech said that they had received some reports of the same problem. He said that they had experienced the problem early in the product development cycle and thought they had solved it but that they had apparently not solved it completely. They are trying to find the cause but have no fix at this time. He said that if the image files verified OK with Image Editor and looked OK in Image Editor, the images were probably OK. He did confirm though that the Verify in Create Image verifies against the original data as well as verifying the image file structure, whereas, the Image Editor Verify function only verifies the image file structure. Thirteen days after he sent the email tech support request, Bob received a reply asking for much detailed information about his system and the steps that resulted in the error. Bob sent them what he thought was all the information they requested and eventually got the following answer:

<span id="page-7-0"></span>"Regarding this issue, we (PowerQuest) are working on it currently. The current work-around is basically to turn off image verification when the image is being initially created and then verify it with Drive Image file Editor which you have been doing already after the image has been successfully made. If it checks out there the image is fine and should restore without a problem."

Tech Support is given via e-mail, fax, and phone number (not toll free). But free phone support runs only 90 days from your first call after registering. (I hope the same does not apply to e-mail.)

In short, this seems to be one of those programs that may someday be vitally necessary, so it pays to be prepared. As I noted in the first paragraph, being

prepared is not too costly with our special user group price of \$30.00.

**System Requirements:** Intel 386SX or higher, 16 MB RAM (minimum), 3.5 inch disk drive, CD-ROM drive; any speed; IDE or SCSI CD-R or CD-RW, 8 MB hard drive space, Windows 95, 98, Me, NT 3.51 or 4.0 Workstation, Windows 2000 Professional, DOS 5.0, OS/2. **PowerQuest Corp. PO Box 1911 Orem UT 84059-1911**

**801 437-8900** √

# **Visual Basic 6 for Windows**

*book review by Jean Blievernicht* Here's another book in the Visual Quickstart Guide series from Peachpit Press. It's set up like the others in the series, i.e., well organized, instructions that are short and to the point, good visual figures, and a well-considered choice of contents.

The book is aimed at people who are familiar with Windows, but have never programmed. It's intended for beginners to intermediate readers. Each chapter shows you how to accomplish specific tasks and gives the code you can type in to try out the tasks. Or you can download the code from a web site. But you'll learn more if you type it in yourself.

There are a number of Visual Basic Editions. Only the Learning Edition (not the Professional or Enterprise Edition) is covered. Mention is made of the version of Visual Basic found in some of the Microsoft Office applications (Visual Basic for Applications). However, this version is not specifically covered in the book, which is a real shame because a chapter or two devoted to this would make the book appeal to a much wider audience.

For those who might be interested, I'm going to mention the main headings for the some of the chapters. These are: Forms and Command Buttons, Message Boxes and If Statements, Forms and Modules, Events, Controls, Controls that Accept User Input, Status Bars, Toolbars, and Tabbed Dialogs, The OLE Container Control, The Timer Control, Add-Ins, Application Wizard, Menus, Databases, and Compiling and Distributing Programs.

<span id="page-8-0"></span>One of the Appendices lists variable types. Another lists SOME of the operators, keywords, and commands used in Visual Basic. There is a good index. Finally there is a very nice color coded fold-out in the back of the book showing the Visual Basic Desktop with brief explanations of the icons.

As with past books in this series I like the way the book is organized. To really get the most of the book you'll need the actual Visual Basic software. A real beginner would appreciate even more examples of projects. I was looking for some specific, yet simple, examples of some things I had in mind, but did not find anything very helpful. It's a good start, but many people are going to need even more help to complete projects they might have in mind.

**Visual Basic 6 for Windows, \$18.99 Harold Davis Peachpit Press 1249 Eighth St Berkeley, CA 94710 800 283-9444** √

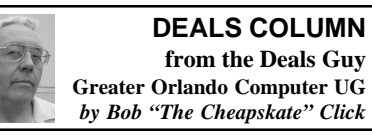

Bob Read from Polk Computer Users' Group sent me the club info for my distribution page, and Ron Walters from Computer Operators of Marysville and Port Huron give me updated info. Thanks to both for their help.

I attended the Florida Association of Users Groups' one-day fall conference and it was a great meeting. It had 57 attendees representing 15 user groups. We all had a wonderful time with great roundtables and an interesting presenter. The Mac groups were well represented, arriving in a big motorhome with an Apple banner on the side. They also helped with some very informative roundtables. The next FACUG <[www.facug.org>](http://www.facug.org) meeting will be March 2-4, 2001 in Kissimmee, FL. That one is always at capacity, about 150 attendees. I saw no Linux groups, but they are also welcome and encouraged to join. There were even a few Linux prizes in the drawing. Actually, I wish they would open it up to more attendees from wherever.

### **The Old Disappearing Tech Support Trick**

I found out the hard way that Symantec no longer offers free voice tech support on its products. Not even the 90 days they used to give. You must pay, or use the on-line knowledge base. You can also e-mail them and wait for an answer, hoping the answer solves the problem. I hope your luck is better than mine. I knew I should have gotten Zone Alarm, which is free. I wash my hands of Symantec's products.

I've had the same experience with Creative Labs and 3Com. I would like to see APCUG keep a database about vendors giving no tech support. Regardless of opinions regarding Microsoft, I have unlimited telephone tech support on my MS Office Professional and MS Money (not all MS products offer unlimited). I know tech support costs money, but without it, how do you solve your problems, or their bugs.

### **Received From the MS Rep**

Microsoft Press 20% Discount Code:

Use the code MCPC to receive a 20% book discount for user group members. Call 800-MSPRESS to order your books. Select a title from the Microsoft Press page: <[http://mspress.microsoft.com/>](http://mspress.microsoft.com/). Also, if you are interested in receiving the Mindshare newsletter, go to [<http://](http://www.microsoft.com/mindshare) [www.microsoft.com/mindshare](http://www.microsoft.com/mindshare)>. (I found the discount on the Mindshare site, but not the newsletter info. You may be better at digging than I am.)

#### **More Book Discounts**

Louise Miller from Adobe called and asked me to remind you about the discounts on Adobe Press and Peachpit Press books of 20% to 40%. Go to the Adobe Website <[http://](http://www.adobe.com/usergroups) [www.adobe.com/usergroups](http://www.adobe.com/usergroups)> and download the new form. Louise said it should be posted by the time this gets published.

### **How About Some Trivia (No deal here, I just liked it)**

Lost your dog and can't seem to find it? You've looked all over and have given up. Don't give up just yet—try [<http://](http://www.ThePoop.com) [www.ThePoop.com>](http://www.ThePoop.com) where you'll find data concerning some 5600 different dog rescue groups (I enjoyed the artwork). In this database, you can search for a rescued dog by the breed. Then

narrow it down by city, state, zip code or even an organization. Originally, this site was meant to help owners find lost dogs, but more importantly, to help families adopt animals from various shelters around the country. Good luck!

On the other hand, if you lost your job instead of your dog, try  $\lt{http://}$ [www.flipdog.com>](http://www.flipdog.com). No connection as far as I know. How they connect "Flipdog" with jobs, I'll never know.

### **Other Office Suites of Distinction— Just A Reminder**

How much did you pay for your Office Suite? I was lucky. I won Office '97 in a Raffle. We had a great deal on Corel Office 2000 in NY at the APCUG events, and my laptop came with SmartSuite installed. However, I've seen a couple of glowing reviews for StarOffice 5.2 from Sun Microsystems [<http://](http://www.Sun.com) [www.Sun.com>](http://www.Sun.com), which is absolutely free and it is multiplatform. However, I did read a complaint about poor importing of WordArt files.

Another suite receiving complimentary reviews is Applixware 5.0 from <[http://www.vistasource.com>](http://www.vistasource.com) selling for \$99. This one is for Linux and Unix, and their AnyWhere Office Suite is also for Windows. That one works with fewer resources. I read two complimentary reviews on Applixware that did include a couple of complaints. I'm only pointing out some other Office Suite choices. (Actually, you can sometimes buy Corel WordPerfect Suite for less than Applixware, which I feel is a better deal and would be my preference.)

If you are a full power user, these might not be for you, but it is a known fact that even most power users don't use more than 35% of the capabilities of the software they are using.

### **Handy Accessories**

I was looking through the "Mobileplanet" catalog the other day and found some interesting things. Do you dig through your car's armrest or glove compartment for your cell phone when you make a call? Mobileplanet has a cell phone holder that fits in the cup holder. I also saw a holder to affix a cell phone to a laptop screen for better data transmission.

I saw the QuickLink Pen Optical Scanner listed for \$139.95, which is almost as good as the UG special offer I published last year. They also offer Palm accessories. Their phone is 1-800-675- 2638. [<http://www.mobileplanet.com>](http://www.mobileplanet.com). Specialty catalogs are never cheap, but this one was not bad.

### **Corel Rebate Stuff**

Dave Gerber from Sarasota User Group suggested I include the following item: Many rebates and deals are available for a wide variety of Corel software. Visit <[http://ri-r1.corel.com/servlet/](http://www3.corel.com/cgi-bin/gx.cgi/AppLogic+FTContentServer?pagename=Corel/Promotion/List) [click?9hkLsDZEikLlpKLgmFli](http://www3.corel.com/cgi-bin/gx.cgi/AppLogic+FTContentServer?pagename=Corel/Promotion/List) [JNnDhknE0Eikhthmphgl](http://www3.corel.com/cgi-bin/gx.cgi/AppLogic+FTContentServer?pagename=Corel/Promotion/List)>to learn more about the following offers: - Buy CorelDRAW(R) 9 Premium Color Edition and Get \$150 US/\$200 Cdn cash back.

- Buy WordPerfect(R) Office 2000 Voice, WordPerfect Pro or WordPerfect Small Business and Get a Logitech Cordless Wheel Mouse.

- Buy CorelDRAW(R) 9 Office Edition and Get \$30 cash back.

- Buy Corel(R) KnockOut 1.5 and Get \$50 US/\$60 Cdn cash back.

- Buy Paradox(R) 9 and Get \$50 cash back.

- Buy WordPerfect(R) Family Pack and Get \$20 cash back.

- Buy WordPerfect(R) Office 2000 for Linux(R) Standard; Get \$20 cash back.

- Buy WordPerfect(R) Office 2000 for Linux(R) Deluxe and Get \$40 cash back. **Wow, Great Graphics For Nuthin'** Here is a graphics program that picks up the pieces and makes something out of them. It's called "Hotmedia 3.0" and is by IBM no less. I read a very positive review for this software and it would take too much room to adequately describe it. However, it will combine video, audio and 3D files and produce a great finished product. It runs on Windows 95/98/2000/NT or Macintosh. The best part is it's free just for the download, so point your browser to [<http://](http://www6.software.ibm.com/dl/hotmedia/hmtkt-p) [www6.software.ibm.com/dl/hotmedia/](http://www6.software.ibm.com/dl/hotmedia/hmtkt-p) [hmtkt-p>](http://www6.software.ibm.com/dl/hotmedia/hmtkt-p). I have not tried it yet, but it sounded great. The panorama capability sure piques my interest.

According to the Website, it looks like you may get the new 3.5 version now. I had problems with this URL, but it worked OK for friends.

#### **Are You Right On Cue, Literally?**

Have you asked for your CueCat yet? At a Space Coast meeting recently, they were showing a neat gadget—a handheld scanner that you run across bar codes. Its input into your computer will instantly take you to the URL and more information. That sounds great if you have tried typing in a long URL, especially if you made a typo. They are FREE just for the asking at any Radio Shack store. They are also seen advertised in some magazines—just call and ask for it to get it free.

Right away, I wanted one, but I also wondered why a company would go to that much cost to get thousands of them into people's hands, and free. Included in the package is the cable, booklet and installation disk. The fact that you must register personal information when you install the software to receive

<span id="page-11-0"></span>an activation code might alert you that something is up. So I kept an eye out for more info, which I found. Nobody tells you that each device has its own unique serial number, or the reason for that. Neither is that fact in the material included with the CueCat, although I didn't check the CD.

The device works with many kinds of bar codes that you see everywhere, and your TV can also be hooked up to provide bar codes. It sounds like a great device, but if its true, I am not ready for it to collect statistics about my browsing habits. However, if you have no qualms about privacy concerning your surfing, you now know where to get one, and it's free. My firewall should prevent the disbursing of any data if it indeed does so after installation, but I'm still thinking about it. I could create a new person at my address and see how long it takes before he gets junk mail.

That's it for this month. Meet me here again next month if your editor permits. I hope to find some deals at Fall Comdex. If I find anything that can't wait, I'll post it on the Announcements page on my Web site. This column is written to make user group members aware of special offers I have found or arranged, and my comments should not be interpreted to encourage, or discourage, the purchase of products, no matter how enthused I might sound. Bob (The Cheapskate) Click [<dealsguy@mindspring.com>](mailto:dealsguy@mindspring.com). Visit my Web site at [<http://](http://www.dealsguy.com) [www.dealsguy.com>](http://www.dealsguy.com) for past columns. √

Holiday Greetings

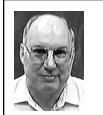

# **FALL COMDEX by Robert Clyne**

This year I booked the airline reservations for my Comdex trip through Expedia.com. Strange as it may sound, Expedia listed a fare special for Northwest that did not come up on Northwest's own Website. I used Northwest's new service that allows you to print your own boarding pass for your e-ticket from their Website. You have to do that between 24 hours and 90 minutes before flight time. It was a little strange answering the questions about anyone else packing my luggage, etc. when I had just started packing. When you print the boarding pass, the system checks you in and you can check your luggage at the curb and proceed directly to the jetway. You do have to show picture ID at the entrance to the jetway. This arrangement worked great for me.

The bulk of Saturday and Sunday were taken up by APCUG (Association of Personal Computer User Groups) roundtables. These are targeted at user group leaders but some like "Cybercrime & User Groups" were equally applicable to members. APCUG promised to put some of the outlines up on their Website. They weren't there yet when I checked but you might want to take a look. The Website is at <[http://](http://www.apcug.org) [www.apcug.org](http://www.apcug.org)>.

Fall Comdex in Las Vegas is the biggest of the various Comdex shows. It takes up the entire Las Vegas Convention Center and much of the Sands Expo & Conference Center. The show this year seemed a bit larger than last year but not as large as it was several years ago. It also seemed more crowded this year than last. Comdex lasts the entire

week and for at least the first three days it is very crowded. I stayed for four days this year. Fighting your way through wall-to-wall people for six or more hours a day is exhausting. The flavor of Comdex is changing. A few years ago it was almost all personal computer hardware and software. Now there is much less of that and the majority is handheld devices, networking, security, and Web services.

There was a Bluetooth pavilion. Bluetooth is a proposed standard for wireless communication between electronic devices. The backers hope to use it, not only for communication between computers and peripherals but also between other devices in the home or small office. With an interface to the telephone system, cordless or cellular, it is intended to be the basis for a complete home automation system. Bluetooth uses the 2.4 GHz band along with the new cordless phones, microwave ovens, etc. It uses frequency hopping to try to avoid interference and to provide some measure of security. Whether the 2.4 GHz band will become too crowded to be reliable remains to be seen. Most of the exhibitors in the Bluetooth pavilion were vendors making components. The vendors I talked to indicated that the final design of the chipsets was being done now and they estimated that availability of a significant number of devices would probably occur about the end of 2001. There is a standards organization which will do compatibility testing.

DVD rewritable drives were not as high profile as they were a couple of years ago but the situation is still muddled. There are three different, and incompatible, standards, DVD-RAM, DVD-RW, and DVD+RW. DVD-RAM is the only one with shipping products. The new 4.7 GB per side units became available shortly before Comdex from vendors such as Hitachi and Panasonic and other vendors are sure to follow. These units use a caddy for recording but some of the disks are removable from the caddies for use in other drives. The prices were in the \$450-\$550 range but prices are always subject to change.

Pioneer seems to be the only champion of DVD-RW. They are planning on shipping their ATAPI drive in January with a SCSI version to follow. They promise write support for DVD-R, DVD-RW, CD-R and CD-RW with read support for those and DVD-ROM and CD-ROM. The DVD-RW disks have a capacity of 4.7 GB per side and when recorded in DVD-Video format are claimed to be playable on some DVD-Video players on your TV. The price is expected to be under \$2000.

The DVD+RW camp, led by HP, Phillips and others, demonstrated some prototypes at Comdex but unfortunately I did not find out about it until it was over. The DVD+RW drives are caddyless with a capacity of 4.7 GB per side. The best that I could come up with is that they hope to ship near the end of 2001. Check [<http://www.dvdrw.com](http://www.dvdrw.com)> for more information. Take your best shot at guessing which format will be the winner.

There were a lot of handheld devices at the show but Palm and Handspring probably got the most attention. Handspring sponsored an APCUG event and showed their Visor including their color model. Many of the people with Handspring were originally involved in the development of the PalmPilot. The Visor uses the Palm operating system and has plug-in modules for expansion. The plug-in modules contain their own drivers so you never have to install drivers. The new color Visor is a bit larger and heavier than the monochrome units and uses a non-removable lithium ion battery.

There were a number of small portable drives at the show. Among the more interesting, was the Pockey USB drive from JSJ Ventures. These units are only 3 inches wide, 5.02" long and 0.53" deep, small enough to fit in many shirt pockets, and come in capacities of 6, 10, 15 and 20 GB. They are compatible with both PC and Mac but do require included drivers for PC. Prices range from \$250 to \$400. Bob Click bought one of the 6 GB drives at Comdex and we tried it on my laptop. Once we found the little on-off switch on the back, installation went smoothly. While we did not test it extensively, or run speed tests, it did work. For more information or to order, go to [<http://www.pockeydrives.com>](http://www.pockeydrives.com). There were also some solid-state drives at the show. They were much smaller physically and in capacity and much more expensive.

zTrace had a product which they bill as a virtual "Lo-Jack" for the laptop. This is a combination of software installed on your computer and a service. The software is hidden on your computer and when you connect to the Internet, it sends your location to the company's computer. This is done automatically in the background. If you have not reported your computer stolen, nothing further happens and the company claims they do not store the location information. If you have reported the computer as stolen to zTrace, they are alerted and trace your computer's location and contact the police in the area. Since the trace is done via the computer's Internet connection, there are some limitations on just how exactly they are able to trace the computer's location. Of course, if the thief reformats the hard drive the software is gone and they cannot trace the computer but zTrace claims that most thieves just sell the computer with all the software on it. For more information check [<http://www.ztrace.com>](http://www.ztrace.com).

There were several booths demonstrating voice control of Web browsers. This is an interesting concept. It appeared to be somewhat slower than mouse control but would save wear and tear on your arm, wrist and hand. Unfortunately, I did not have time to get more information about these products.

VoiceTeLigence is a voice control for your entertainment center, TV, VCR, stereo, etc., and later possibly your whole house. The unit I saw demonstrated was a prototype but they hope to have a finished product in the first quarter of 2001. The device uses software from a Troy, Michigan company called Clarity to extract the voice data from background noise to enable it to work in a noisy environment. The unit will use infrared, RF, and eventually X-10 and Bluetooth to control the end device so you will be able to use it with virtually any brand or model device that has a remote control. They plan on an interface to your telephone also, so that caller ID information will appear on your TV screen and you will be able to answer the call or send the caller to voice mail. You couch potatoes won't have to get up and search for the remote control or answer the phone again. For more information check [<http://voicetelsystems.com>](http://voicetelsystems.com).

There was a lot more at Comdex, even a lot more items that I intended to write about, but this is already running long and the DATA BUS deadline is <span id="page-14-0"></span>approaching with ever-greater rapidity, so this will have to be it.  $\sqrt{ }$ 

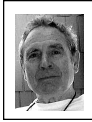

Content Copying Poses Legal, Ethical Questions *by Ken Fermoyle*

The growing trend of copying content, especially from the Internet, disturbs many of us involved in the creation and use of material for newsletters and Websites. In viewing hundreds of newsletters and Websites in recent years, I've seen many examples of plagiarism, copyright infringement and downright theft of intellectual property. The same holds true on many of the group and personal Websites I visit.

I'm not the only one concerned. Knowledgeable editors and UG officers, including APCUG (Association of PC User Group) representatives, told me they also view it as a problem.

Actually, everyone should be concerned. Unauthorized copying could create legal difficulties for a group; it certainly poses ethical questions. Closer to home, if you have a personal or business Website, you should be aware of copying do's and don'ts.

I believe illegal content copying usually results from lack of knowledge, not malicious intent. Material is so readily available on the Web, and we're so accustomed to unrestricted access, that it's easy to assume everything on it is up for grabs.

I'm no expert on copyright laws but over the past 50 years I have learned practical rules of thumb that most editors follow. However, advent of computers and the Net has raised all sorts of new questions, both legal and ethical, about copyrights and "intellectual property."

That said, let me give you my views on the subject.

First, fair game for use in UG media includes articles written specifically for such purpose: my Ken's Korner pieces, Bob Click's Deals column and articles distributed by APCUG. Most UGs allow other groups to reprint material from their newsletters, subject to some restrictions. More free material is offered on Microsoft's Mindshare Website, [<microsoft.com/mindshare/](http://www.microsoft.com/mindshare/default.asp) [default.asp>](http://www.microsoft.com/mindshare/default.asp), and the User Group Network, [<user-groups.net>](http://www.user-groups.net).

Vendors' public relations releases also are legitimate freebies for use by editors and Webmasters. A caution here: it may be a disservice to members to run such material "as is." It's a form of propaganda or advertising, remember, and often gives a much rosier review than a product or service deserves. I sometimes use PR releases as a basis or background for columns, but I research and/or get hands-on experience to provide a balanced, more objective article.

Now for the no-no's.

Do not pick up magazine articles and reprint them in your newsletters or Website without permission from the publication! The fact that they appear on a Website does not mean they are public property.

The same goes for clipart, photos and illustrations. Unless specifically identified as available for use, free of charge, reprinting such material without permission is thievery. If you are a business owner, be aware that some material on the Web is available for reprint without charge to not-for-profit organization but not for commercial use.

Be sure to read the fine print, however on ANYTHING you reprint from the Internet. There usually are conditions attached. Some "free" material may not be used in publications that have a subscription fee, cover price or that contain paid advertising.

Quoting from external sources in articles or reviews is acceptable, if done judiciously. Use a short excerpt to illustrate a point but don't lift a significant number of pages and make it part of your article. Always identify such material by using quotation marks. Always give proper credit to the source.

Typically, publications (and books) contain language like this:

"All rights reserved. No part of this publication may be reproduced or transmitted in any form by electrical or mechanical means, including information storage and retrieval systems, without permission in writing by the publisher." Often, in books, this phrase appears: "except by a reviewer who may quote brief passages in a review."

Before using any material from a Website, look for a statement that says that content on the site is freely available for copying and reprinting. Then read the fine print to be sure you understand the conditions of use. Only then can you legally and ethically copy and reprint text or images in your group or personal newsletter or Website

If you don't find such a statement, look for a button or link marked "Copyright" or "Terms of Use." In commercial Websites, such a link takes you to a statement, similar to the following, on "Reproduction of Images and Other Copyrighted Material Found on Web Sites."

"You should be aware that it is illegal to reproduce or distribute copyrighted material without the permission of the copyright owner. Accessing images or text provided on Websites does not give you any rights to use them as you wish. Only the copyright owner, or the owner's legal agent, can give you permission to copy, distribute, or publicly display protected material. The copyright owner in most cases is the creator. Images are generally owned by the photographer; text is owned by the author."

The wording may be different, but the intent is always the same: To establish legal ownership of the publication or Website content, and to warn off those who attempt to copy any or all of the content that it is illegal to do so without specific permission.

You might say to yourself, "My newsletter only goes out to a few hundred people; they won't mind if I copy this one article or photo."

Not so! That's somewhat like, if not exactly analogous to, a counterfeiter saying, "I'm just going to print up a few hundred \$20 bills so Uncle Sam won't mind."

Now the wrath of a copyright owner may not descend on you with the fury that the Treasury Department would bring down on a counterfeiter. Illegal copying could have embarrassing consequences if the copyright owner learns about the infraction and chooses to be hard-nosed about it. Even if there are no legal repercussions, improper reprinting of material casts an ethical shadow over any organization or individual that does it. √

**Ken Fermoyle, columnist (Ken's Korner) & publisher Fermoyle Publications, (818) 346-9384, 22250 Capulin Court, Woodland Hills, CA 91364-3005, Newsletters, Editorial Services, Graphics & Web Design** √

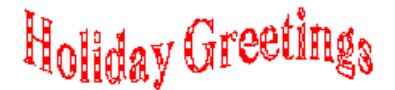

### <span id="page-16-0"></span>**Dell Computer Provides Web School for Teachers** *by Ken Fermoyle*

Teachers returning to classrooms this fall have an opportunity to become students themselves.

Dell's Web School is ready to help them learn to use the Internet for research, lesson plan development and classroom instruction.

The Web School, a virtual classroom launched in mid-September, was developed by the computer maker after a recent Dell-commissioned survey of third-, eighth- and twelfth-graders. The study found most students are more likely to learn about the Internet from their parents at home or from trial and error than they are to learn about it from teachers in school.

The study also found students are predisposed to use the Internet for education and Research.

The Web School, located at <[www.dell.com/thewebschool>](http://www.dell.com/thewebschool), is part of a broader company initiative to help prepare students for success in the digital world.

According to the University of Texas Center for Electronic Commerce, Internet jobs increased by 36 percent last year in the United States to account for 2.5 million new jobs. As businesses continue to build their businesses on the Web, demand for tech savvy employees is expected to rise dramatically—becoming a competitive issue for businesses of all sizes and an opportunity for students with technology and Internet training and know-how.

"With 95 percent of all public schools wired for Internet access, we believe teachers and schools are our best hopes for training our students and overcoming social or economic barriers to Internet access," said Bill Rodrigues, vice president of Dell's education division.

The Web School includes a self-paced Know the Net course, developed by Dell and based on similar training provided to all Dell employees. Know the Net for Teachers helps beginning Internet users expand their knowledge of the Internet and its classroom uses. The Web School also contains links to useful teacher resources such as the ePALS Classroom Exchange and Blackboard.com, education news, products and services for teachers and schools, and information about Dell grant programs.

Know the Net for Teachers takes educators through a 20-question quiz that helps them master the history and navigation of the Web. It also introduces them to important research sites, lesson plans, and teacher and student community groups. Dell's K-12 customers, including teachers and school district officials in Round Rock, Texas, and Nashville, Tenn., helped develop and test the site. Round Rock and Nashville are Dell's principal U.S. locations.

"This is a valuable resource for teachers, particularly for those with limited understanding of the Internet and even less time to learn about it," said Barbara Logan, instructional technologist for the Round Rock Independent School District. "Teachers can take the challenge in about 30 minutes and it's available around the clock."

(Author's note: We can only applaud this example of enlightened self-interest by Dell. Teachers, students and the computer maker all stand to gain from it. We can only hope that other high-tech firms see fit to develop more such innovative programs to help teachers of today prepare students for the demands of technology in the world of tomorrow. - K.F.)  $\sqrt{ }$ 

<span id="page-17-0"></span>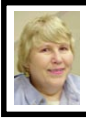

# **BOARD MEETING 10/8/00**

**Present:** President Chuck Moery, Treasurer Roger Gay, Secretary Carol Sanzi, SIG-Advanced Chairman Franz Breidenich, SIG-IBM Co-Chairman Warner Mach, SIG-IBM Intermediate Chairman Tom Callow, and SIG-MAC Chairman Harold Balmer.

### **OLD BUSINESS**

**Treasury:** The balance on hand is \$2,614.34. SEMCO membership stands at 138. It's time for Phyllis M. Evans, Robert W. Harrington, Jean-Jacques Vincent, and Sandra R. Woods to renew their memberships.

<span id="page-17-1"></span>Carol Sanzi moved to reimburse Warner Mach \$14.80 for refreshments. Tom Callow seconded the motion and it was carried.

Although only half of the volunteers were present at the Microsoft eXtreme event on November 4, they teamed together and all went smoothly. Microsoft donated enough T-shirts for all present at the November 12 SEMCO general meeting to receive one.

#### **NEW BUSINESS**

Nominations for officers will be held at the December meeting. Chuck Moery will not seek re-election. Consider giving SEMCO a little of your time and energy, and offer to run for a board position.

Tom Callow moved that SEMCO notify Larry Grupido of its intention to decertify the SIG-Database. Franz seconded the motion and it was carried.

SEMCO's 25th Anniversary will be this spring. Plans for the event should begin now. Warner Mach will ask Jim Rarus, SEMCO's first president, to talk about the early days. Suggestions are welcomed to make this a gala event. The meeting adjourned at 12:38pm. √

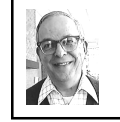

**Carol Sanzi GENERAL MEETING** *by Dr. Wm. Agnew Volunteer Scribe*

> President Chuck Moery opened the meeting at 1:35pm with 26 people present. He passed out certificates of appreciation for members who had worked at the Microsoft eXtreme event on November 4. Tom Callow said everything went smoothly at the eXtreme Event, although two or three more volunteers and a coordinator would have been a big help.

> Chuck then announced that nominations were now in order for SEMCO officers for the coming year and encouraged members to volunteer. Tom Callow said that Chuck would not be running for president next year, so that office is wide open for someone to volunteer to go on the ballot. The other offices are also up for election, so nominations for those positions are also desired. Tom insisted that a person doesn't have to know about computers to be president, and it's not a difficult job, just preside at meetings and help get volunteers. The other officers do what other work needs to be done.

> Free T-shirts from the eXtreme Event were offered to all in attendance (all size XL).

> It was also announced that next year will be SEMCO's 25th anniversary.

The meeting adjourned at 1:50pm. √

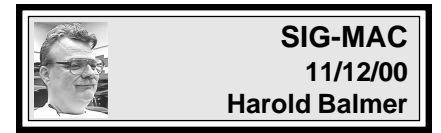

**DECEMBER MEETING:** To be an-nounced. For up-to-date info: [<http://](http://www.semco.org) [www.semco.org>](http://www.semco.org) √

# **IBM & COMPATIBLES**

<span id="page-18-0"></span>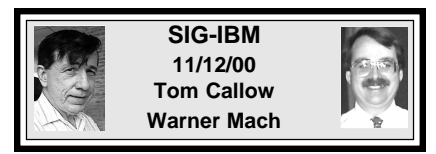

**DEC 10:** MP3: Jack Vander Schrier will discuss and demonstrate how to find and download music from the Internet and listen to it or load it onto MP3 players for portable listening. √

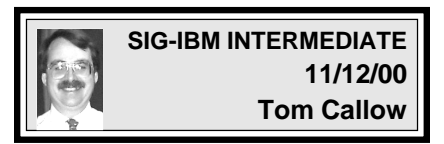

<span id="page-18-1"></span>**DEC 10:** Internet Search Engines: Brian Brodsky will discuss some of the different search engines available on the Internet and demonstrate how to use them. √

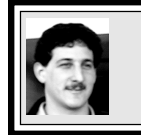

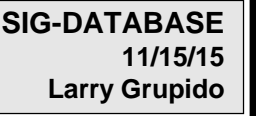

**Irregular meetings.** Info: Larry Grupido, (810) 664-1777, ext 151, or [Igrupido@tir.com.](mailto:Igrupido@tir.com) √

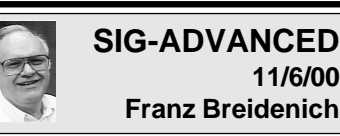

**11/6/00 Franz Breidenich**

**NOV 6:** Meetings held first Monday at 6:45pm at the Troy Public Library. TOPIC: Wide ranging discussion of computers & computing.  $\sqrt{ }$ 

### **NOTICE SIG-ADVANCED—Meeting Change**

In January and February of 2001 SIG- Advanced will meet on the first Tuesday instead of the first Monday of these months.

**•** Monday January 1, 2001 is a national holiday and the library is closed.

**•** Monday February 5, 2001 the library has a conflict in their room schedule.

Therefore the meeting schedule is as follows:

**•** Tuesday January 2, 2001 at 6:45 pm. at the Troy Public Library.

**•** Tuesday February 6, 2001 at 6:45 pm. at the Troy Public Library. √

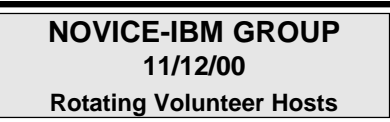

**DEC 10:** Q&A, member-directed discussion. **Host:** To be announced. √

# **DEC 2000 DATA BUS DEADLINE (10th day after meeting) SEMCO & SIG DATA, & MEMBERS' ADS - Deadline: Wed, Dec 20, 11:59pm**

Members' personal ads free. To mail, use Editor address on Page 2; e-mail address **beth fordyce@macgroup.org** PLEASE send to arrive sooner than deadline if possible. **BUSINESS ADS - Deadline: Second Friday monthly.** Mail **unfolded** camera-ready copy; payment in full made out to SEMCO, to the Editor (address Pg 2).

### **Ad Rates and Rules**

**Full pages are 5-1/2" wide x 8-1/2" tall; Make allowance for 1/2**"**margins; Halftones to be screened at 85 dpi; Offset press used; No agent pricing;** Full-page/1-issue=\$30;Full-page/6-issue=\$150;Full-page/12-issue=\$240 Half-page/1-issue=\$20;Half-page/6-issue=\$100;Half-page/12-issue=\$160 Qrtr-page/1-issue=\$15;Qrtr-page/6-issue=\$75; Qrtr-page/12-issue=\$120

<span id="page-19-0"></span>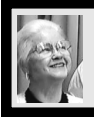

### **Beth Fordyce**

[beth\\_fordyce@macgroup.org](mailto:beth_fordyce@macgroup.org)

**(to post monthly computer group info)**

### **CALENDAR-OF-EVENTS OTHER GROUPS**

#### **\*.DOS (Computer Users Grp of S.E.Mich.)**

Dec 9 - Saturday 7pm (Meet 2nd Saturday); Bryant Public Library, NW Cor.Mich. Ave. &Mason St.,Dearborn, rear parking/entrance. All MS-DOS, IBM-DOS, MS Windows PC-based software/ hardware. Open/public. Info: Dennis Leclerc 313/255-2060.

#### **AAIICI (Amer. Ass'n. of Ind. Investors, Computerized Invstrs),**

Dec 23 - Saturday, 10am-Noon (Meet 4th Saturday) (not December); W. Bloomfield Huntington Bank, Orchard Lk Rd., S.of Maple Rd. Info: Jack Lockman at 313-341-8855 or [thunder@tir.com](mailto:thunder@tir.com) **DCOM Computer Club**

 Dec 8 - Friday 6:30 - 8:30 pm (Meet 2nd Friday); Henry Ford C.C., Patterson Tech Bldg, Ford Rd/ Evergreen, Rm T143, Parking Lot C. Info: Doug Piazza 313/582-2602

#### **Delta Computer Club**

Dec 28 - Thursday, 7pm (Meet last Thursday) (not Nov/Dec); Bay de Noc C. C., Escanaba. Info: Gordon Nelson, Pres & Editor a[t gnelson@bresnanlink.net](mailto:gnelson@bresnanlink.net) or 906/428-1014.

#### **GDOUG (Greater Detroit OS/2 Users Grp)**

Dec 14 - Thursday, 6:30pm (Meet 2nd Thursday) (not July); Stardock Systems, Farmington Rd, N. of 6-Mile, Livonia; Info: Carolyn Kolaz, Pres at [76460.3040@CompuServe.COM.](mailto:76460.3040@CompuServe.COM) Map on Web: [<lookinc.com/gdoug>](http://www.lookinc.com/gdoug).

#### **MacGroup Detroit**

Dec 17 - Sunday, 3pm-5pm (Meet 3rd Sunday); Southfield Civic Center, 26000 Evergreen Rd., Room 221. Info: Terry White, [terry@macgroup.org](mailto:terry@macgroup.org) or 313-571-9817. Web: [www.macgroup.org](http://www.macgroup.org) **TOPIC: New Product and Annual Holiday Party.**

**MacTechnics**, **(MAC user Group)**, Coffee 9am, SIGs 9:30am, Main meeting 11am.

Dec 16 - Saturday, 9am-1pm (Meet 3rd Saturday); U of M, No. campus, EECS Bldg. & Dow Bldg. (see map on web: [mactechnics.org](http://www.mactechnics.org)). Info: Cassie at cassiemac@yahoo.com or 313-971-8743.

#### **MCUG (Michigan Computer Users Grp)**

Dec 21 - Thursday, 7pm (Meet 3rd Thursday); 35271 Rockingham Dr, Sterling Hts., MI 48310- 4917; Info: Jerry Zinger, Pres[. kahunazing@netscape.net](mailto:kahunazing@netscape.net) 810-792-3394.

#### **Michigan Apple Computer User Grp**

Dec 14 - Thu 7pm (Meet 2nd Thu) MAC: Troy Library, I-75 at Big Beaver; Dec 20 - Wed 7pm (Meet 3rd Wed) IIGS, Apple II/Apple-Works, Parent/Teachers Ed, PC, Internet: St Bede School, 12 & Southfield; Dec 21 Thu 7:30pm (Meet 3rd Thu) MAC Media Arts, Programmers: St. Bede. Info: Carl Pendracki 248/647-8871 or [carlpen@aol.com.](mailto:carlpen@aol.com) Web: [<http://www.michiganapple.com](http://www.michiganapple.com)>.

#### **SHCC (Sterling Hts Computer Club)**

Dec 5 - Tuesday, (Next: Jan 2) 7:30pm (Meet 1st Tuesday: not July/Aug); Carpathia Club, 38000 Utica Rd, Sterling Hts, Pres. Don VanSyckel at [VanSyckel@voyager.net](mailto:VanSyckel@voyager.net), 810/731-9232 ; Web: [<member.apcug.org/shcc](http://member.apcug.org/shcc)>.

#### **SVCA (Saginaw Valley Computer Assoc.)**

Dec 14 - Thursday, 6:39-9om (Meet 2nd Thursday); Saginaw. Info: Kay Engelhart program chairperson at [kengelhart@hotmail.com.](mailto:kengelhart@hotmail.com)

#### **Wayne State U. Mac User Grp**

Dec 9 - Saturday 10am-Noon (Meet 2nd Saturday); at Mich.com, 21042 Laurelwood, Frmgtn. Info: Lorn/JoAnn Olsen 248/478-4300 or Denny MeLampy 248/477-0190, [denny@mich.com](mailto:denny@mich.com) **TOPIC: Questions, Shortcuts, Tips and The Internet.**

### <span id="page-20-0"></span>**TAX DEDUCTIBLE DONATIONS SEMCO Members Helping the Community**

**Art Laramie** is accepting computers, computer components, manuals and software for the Rochester Hills Lions Club program that supplies computers to disabled people. Contact Art at 248-398-7191 aaaaaa

**Beth Fordyce** is accepting Macintosh computers, components, peripherals, manuals and software (working or broken) for Immaculate Heart of Mary School PreK–8th grade, 175-200 students for computer science classes. Contact Beth 248-626-5105 7pm–10pm or [beth\\_fordyce@macgroup.org](mailto:beth_fordyce@macgroup.org)

You may also contact the church directly: Maurice Roberts or Sister Mary Stephanie Holub 19940 Mansfield (Greenfield/8-Mile area, Detroit) 313/835-0258

If you want to use your donation as a tax deduction, make an itemized list (with one copy for yourself) of items you donate, and attach it to your donation. Include on the list the full name or description of each item, and the cost of its fair market value. Also make sure your full name, address and phone number are on it. The donatee will see that you receive a receipt. (Be advised that no one will make these lists for you.)

Your **SEMCO** membership card is good for a **\$1 discount** (not valid with any other offer) on admission to **Super Computer Sales** shows. See

**[www.a1-supercomputersales.com](http://www.a1-supercomputersales.com)** or **[www.a1scs.com](http://www.a1scs.com)** for show schedule.

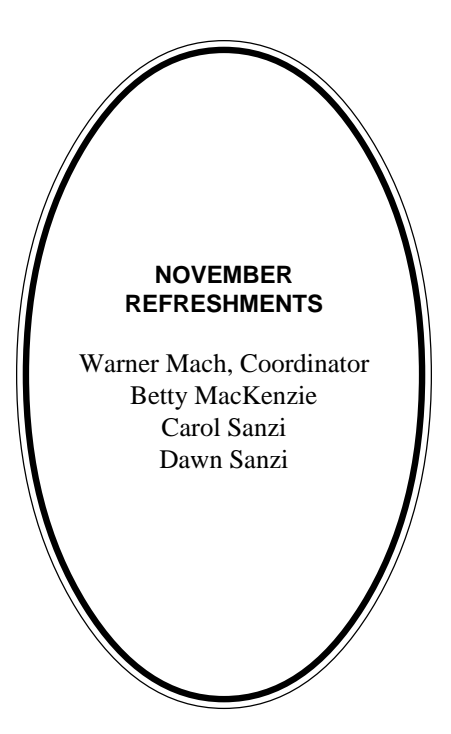

#### **COMPUTER RESOURCE PEOPLE**

This is a list of members willing to be resources for other members to call when they have hardware or software questions. Are you willing to help members learn? Which software programs are you familiar enough with? It is not necessary to be an expert, but just have some familiarity with the program and be willing to help someone starting to learn it. Please give this some thought and volunteer at the next group meeting. **AutoCAD:** Comptois, Gay, Vetter

**Genealogy:** Cook

**IBM PC Hardware Issues:** Clyne, Gay, Grupido, Yuhasz **IBM Windows Operating Systems:** Clyne, Grupido, Yuhasz **Internet (browsers and mail):** Grupido **Lotus 98:** Chmara, Diller **MAC Hardware and OS Issues:** Vetter, Yuhasz **MAS 90:** Diller **M.S. Publisher:** Kucejko **M.S. Excel:** Vetter **M.S. Powerpoint:** Diller **M.S. Word:** Clyne, Diller, Grupido, Vetter **Novell Netware:** Grupido, Yuhasz **Quicken:** Clyne, Gay, Vetter

> Chmara, Bob—248/540-6885, (Pager) Clyne, Bob—810/387-3101. 9a-10p Comptois, Jerry—248/651-2504, anytime Cook, Steven—313/272-7594 eves John Diller—248/540-4382, eves Gay, Roger—248/641-8245, 9am-10pm Grupido, Larry—810/664-1777 Ext 151 Kucejko, Rick—248/879-6180, 6pm-10pm Vetter, Tim—248/576-7592, anytime Yuhasz, Steve—734/953-3794 eves

<span id="page-21-0"></span>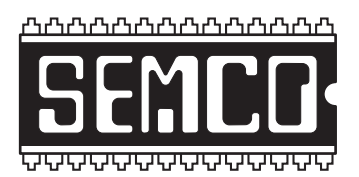

# **SEMCO CALENDAR—DECEMBER 2000 SCIENCE BUILDING, OAKLAND UNIVERSITY in ROCHESTER**

### **December 10 - SUNDAY (Meet 2nd Sunday)**

SEMCO **Board** Meeting at 12:00 pm, **Room 172.** For Officers and SIG Chairpersons. Other members are invited to attend. SEMCO **General** Meeting at 1:30 pm, **Room172.**

### **Special Interest Groups (SIGs)**

**SIG-IBM** 1:45 pm, **Room 172. Pgm:** MP3: Jack Vander Schrier will discuss and demonstrate how to find and download music from the Internet and listen to it or load it onto MP3 players for portable listening.

**SOCIAL PERIOD,** 3:15 pm, **Room 164.** Refreshments! (Reminder: We must maintain a neat environment.)

**NOVICE-IBM GROUP,** 3:45 pm, **Room 164. Pgm:** Q&A, member-directed discussion. **Host:** To be announced.

**SIG-IBM INTERMEDIATE,** 3:45 pm, **Room 172. Pgm:** Internet Search Engines: Brian Brodsky will discuss some of the different search engines available on the Internet and demonstrate how to use them.

**SIG-MAC** (All Apple Macintosh products), 1:45 pm, **Room168. Pgm:** To be announced. For up-to-date info: [<http://www.semco.org](http://www.semco.org)>

### **SIG-ADVANCED**

Dec 4 - Monday, (Next: Jan 2) 6:45 pm (Usually meet 1st Monday)**,** Troy Public Library, Rm A, 500 W. Big Beaver Rd in Troy, at I-75 exit. Info: Franz Breidenich 248/398-3359. **TOPIC:** Wide ranging discussion of computers & computing. (See Page 19 for schedule changes coming in January and February 2001.)

### **SIG-DATABASE**

**Irregular meetings.** Info: Larry Grupido, (810) 664-1777, ext 151, or [Igrupido@tir.com](mailto:Igrupido@tir.com).

### **SEMCO**

January 14, 2001 - SUNDAY (Meet 2nd Sunday).

# **PUBLIC INVITED**

**(Please copy this and the next page to post on your bulletin board)**

<span id="page-22-0"></span>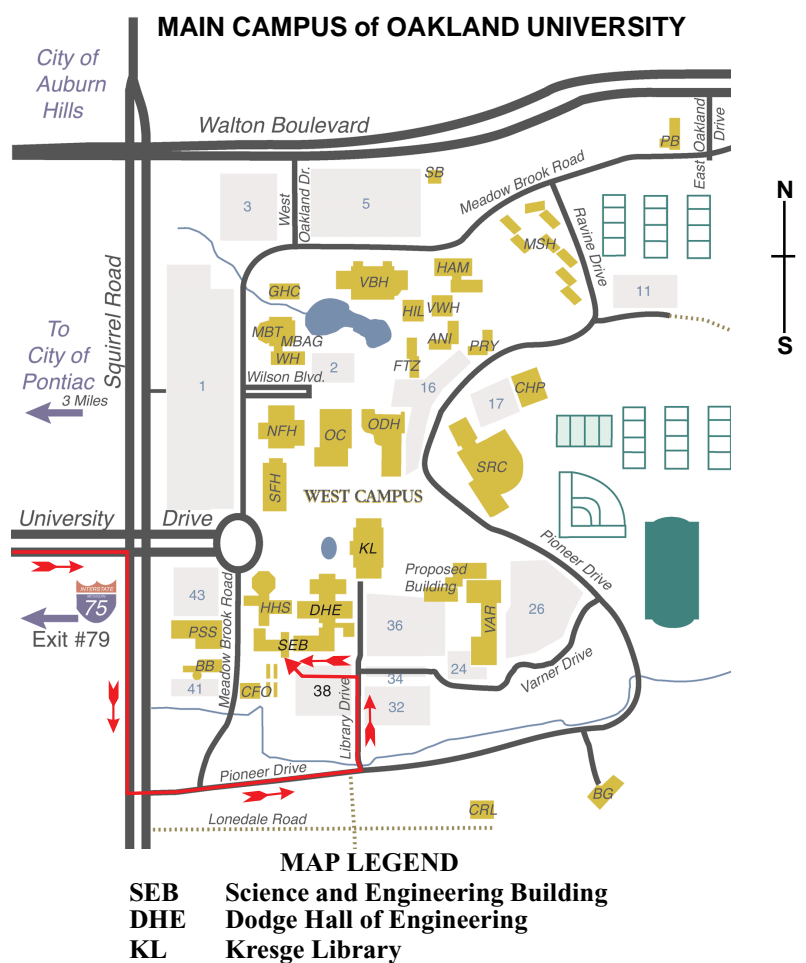

**Note: SEMCO** meetings are in the **Science** (west) wing of the **Science and Engineering Building**, hence the "Science Building"

### **DIRECTIONS**

*[Member of](http://www.apcug.org)* Driving north on I-75 (from Detroit and suburbs), take Exit 79 (University Drive), stay to the right on University Drive to campus entrance. Turn right (south) on Squirrel Road (at traffic light which is just outside campus), turn left on Pioneer Drive (next street to left). Turn left off Pioneer Drive onto Library Drive (second left) toward Kresge Library. Turn left before you get to the buildings, into parking lot 38 on the left. Proceed to the far end of the parking lot. After parking, proceed up the stairs to the Science Building, which will be just ahead of you, to the right.

 $\Box$ 6 (248) 559-2230 The meetings at Oakland University Fax: (248) 559-8510 are sponsored by OU's Academic Computer Services (ACS), and the student chapter of the Association of Computer Machinery (ACM). 28635 Southfield Road Lathrup Village, Michigan 48076 SEMCO thanks OU, ACS & ACM for their assistance.